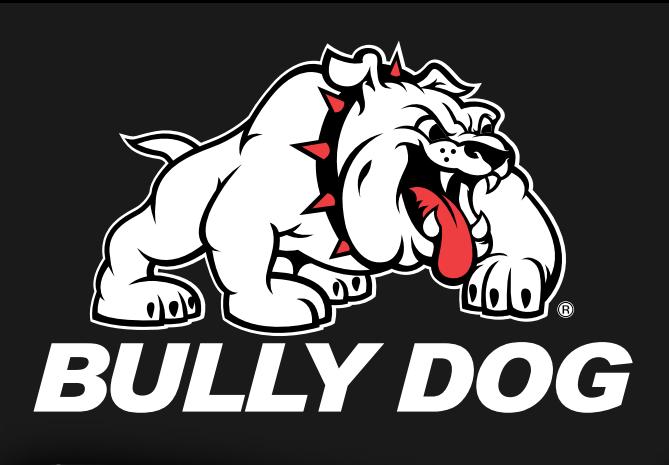

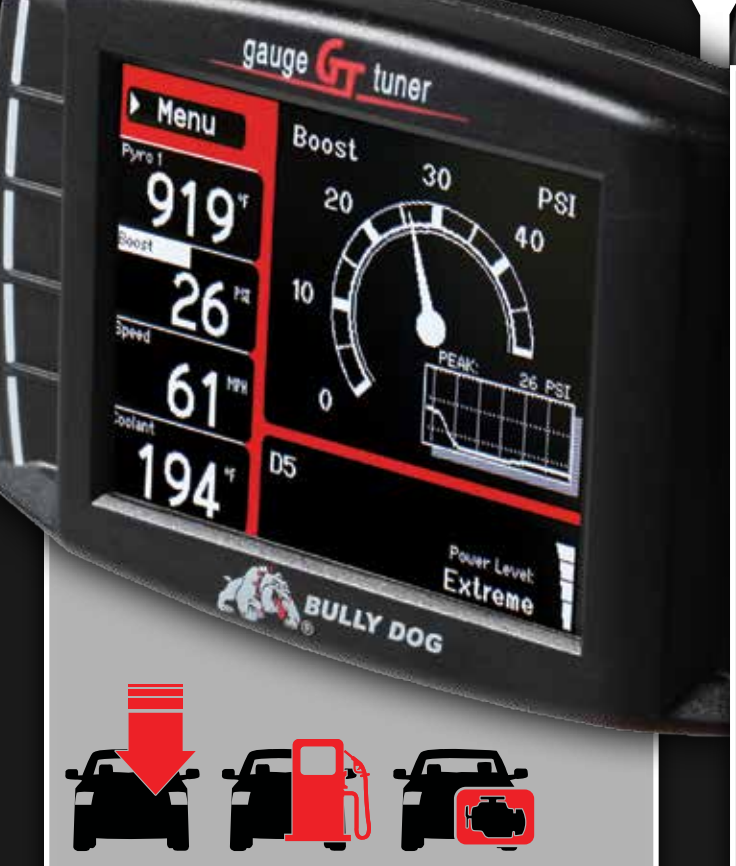

## *ALL THE BEST*

Looking for horsepower? You found it. Trying to squeeze more miles out of each gallon? Go right ahead. Wanting to keep track of every little thing that happens in your truck? Be our guest. With your new GT, you are master of your ride.

The GT allows you to adjust your power level as desired, whether you're towing up a grade or racing down the track. With integrated Driving Coach capabilities, you can also learn good practices for optimizing fuel economy. And with the capability to monitor everything from RPM to EGTs, you'll never wonder how your truck is running again: You'll know!

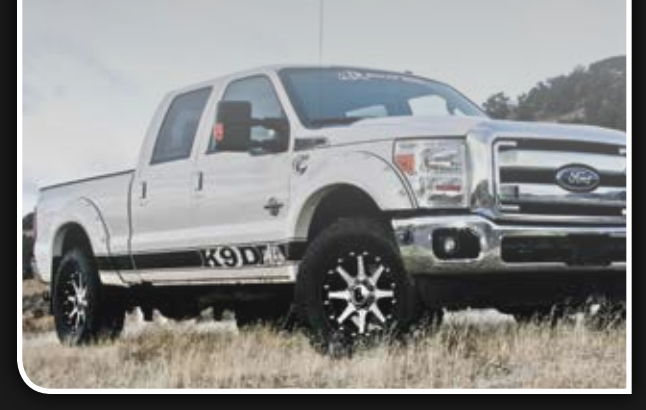

# **YOU**

*Congratulations on purchasing your new Triple Dog GT!* You are now the owner of the premiere performance electronic device on the market today. Do a little dance. Sing a little song. Celebrate however you want - you've earned it!

## *What now?*

Provided you haven't injured yourself during your celebration, it's now time to get your new GT installed! The Quick Install Guide on the other side of this page will lead you through the basic steps needed to update and install the GT on your vehicle.

If you're hungry for more info on your new toy, head over to our website at *bullydog.com*, where you'll find a more comprehensive set of instructions that will make you the local expert on all things GT. Go forth and better yourself!

## *Tech Support?*

Do you need a real person to guide you through your install? Did you jump right in without reading the Quick Install Guide, and now you're stuck? Our knowledgeable staff is here to help you out (or bail you out, as the case may be) with answers to your questions and resolutions to your issues. They'll stick with you on the line and work with you to resolve any problems you may encounter. Give them a ring at *1(940) 783-9915* to cut in line by calling in direct. See? We're making a Bully out of you already.

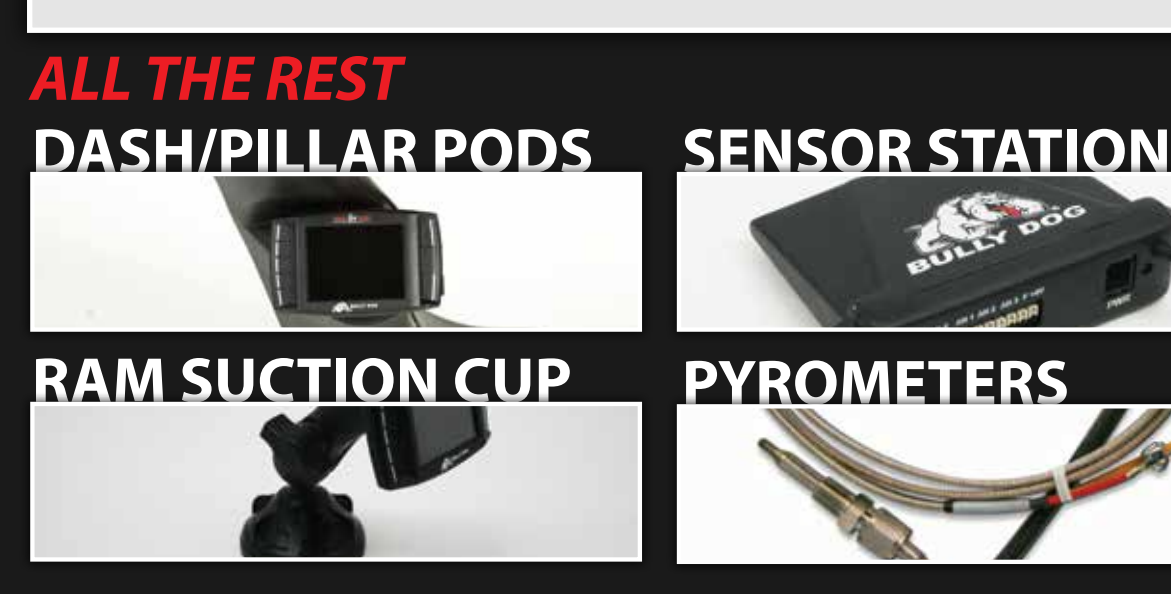

## **ATTN: CALIFORNIA RESIDENTS**

Due to emissions regulations in California we are required to have an executive order for each of our vehicle applications. The executive order (EO) is issued by the California ARB to signify that our vehicle tunes have been emissions tested and are legal for on road use. To discover Bully Dog applications that have an EO number, visit our website at *www.bullydog.com/carb\_info.php*. If your vehicle has received an EO number the EO label should be in this package. If there is no EO label for you vehicle application and it has been indicated as legal then please contact Bully Dog Tech Support.

## *FEATURES:*

VISIT BULLYDOG.COM FOR ALL CURRENT APPLICATIONS.

FOR ALL CURRENT APPLICATIONS

**NISIT** 

• Huge Horsepower and Torque Gains • Improved Engine Efficiency Four On-The-Fly Power Levels **Safety Defueling** • Loads of Download Features *(Speedometer Calibration, etc)* • Display Over 15 Vehicle Parameters *(PIDs)* • Read/Erase Diagnostic Trouble Codes *(DTCs)* • Vehicle Performance Testing • Free PC Performance Testing Software

- **Exclusive Driving Coach Feature**
- Full Color Display
- Multiple Color Themes
- User Set Day and Night Driving Modes
- Easy Installation
- Free Internet Updates and Upgrades • Initiate DPF Burn off \*

**\* On specific vehicle applications**

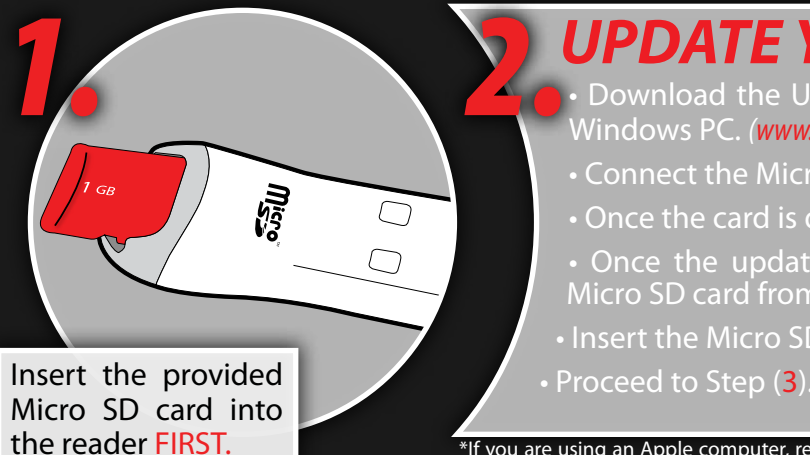

### *UPDATE YOUR GT*

• Download the Update Agent software on a Windows PC. *(www.bullydog.com/update\_agent.php)* • Connect the Micro SD reader to your PC. • Once the card is detected, click "Update". • Once the update is complete, remove the Micro SD card from the card reader. • Insert the Micro SD card into the GT.

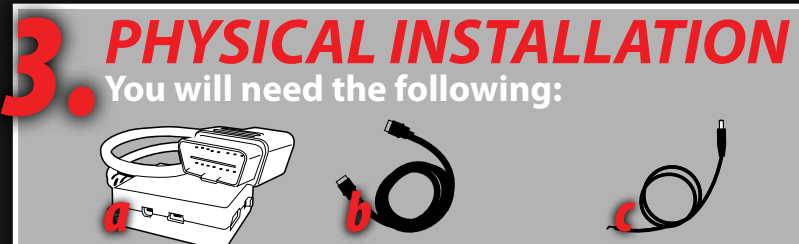

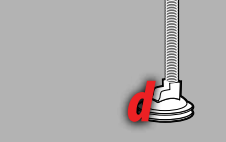

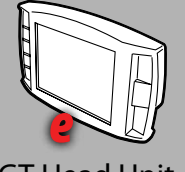

OBD ll Block Main Harness Power Cable Mounting Device GT Head Unit

After reading the precautions (A) below, gather the parts above and install your GT, using illustration

 $|B|$  as a guide. Each part above (a-e) is labeled with a corresponding letter in illustration (B). Note that some vehicle fuse boxes are located inside the cab. Once installed, select "Update GT Software" from the GT's main menu and allow it to update. Once complete, proceed to Step (4).

**PRECAUTIONS**<br> **Please read before installing Please read before installing** *1. Try to install during business hours.*

Technical support may be necessary, and Bully Dog Technical Support is open Monday-Friday 8am-5pm Mountain Standard Time. You can contact them at 940-783-9915.

#### *2. Check your fuses.*

Some earlier model GM vehicles require that the fuses be removed during the download process. Check the full length online manual if you have a GM vehicle for fuse information.

#### *3. Internet access is preferable.*

Try not to install while the vehicle is in a remote location or when the vehicle is immediately needed for transportation. In the unlikely event that installation of the download fails, Internet access may be required to troubleshoot.

#### *4. Allow sufficient time for installation.*

#### *5. Check your battery.*

Before installation, always ensure that the batteries are fully charged. Have a battery charger nearby in case the batteries start draining. If the batteries lose their charge during a download, the download will fail.

#### *6. Turn off all electronics.*

Before installation, turn off all electronics inside the vehicle, including headlights, heater, air conditioning, stereo, any DVD players, etc. Failing to turn off all electronics may prevent a successful download.

#### *7. Do NOT interrupt the download.*

Under no condition should you disrupt the download process. If the GT is downloading to the vehicle do not unplug it, bump it, hit buttons or play with the key or radio. Just follow the on screen prompts.

#### *8. Understand what key on power means.*

When reading through the screen prompts during the download process

the GT will prompt you to turn the key to the ON position. This is not an nstruction to start the engine. See the graphic or a visual display.

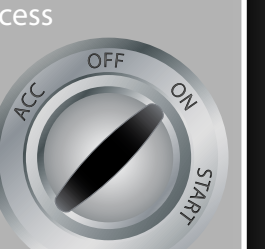

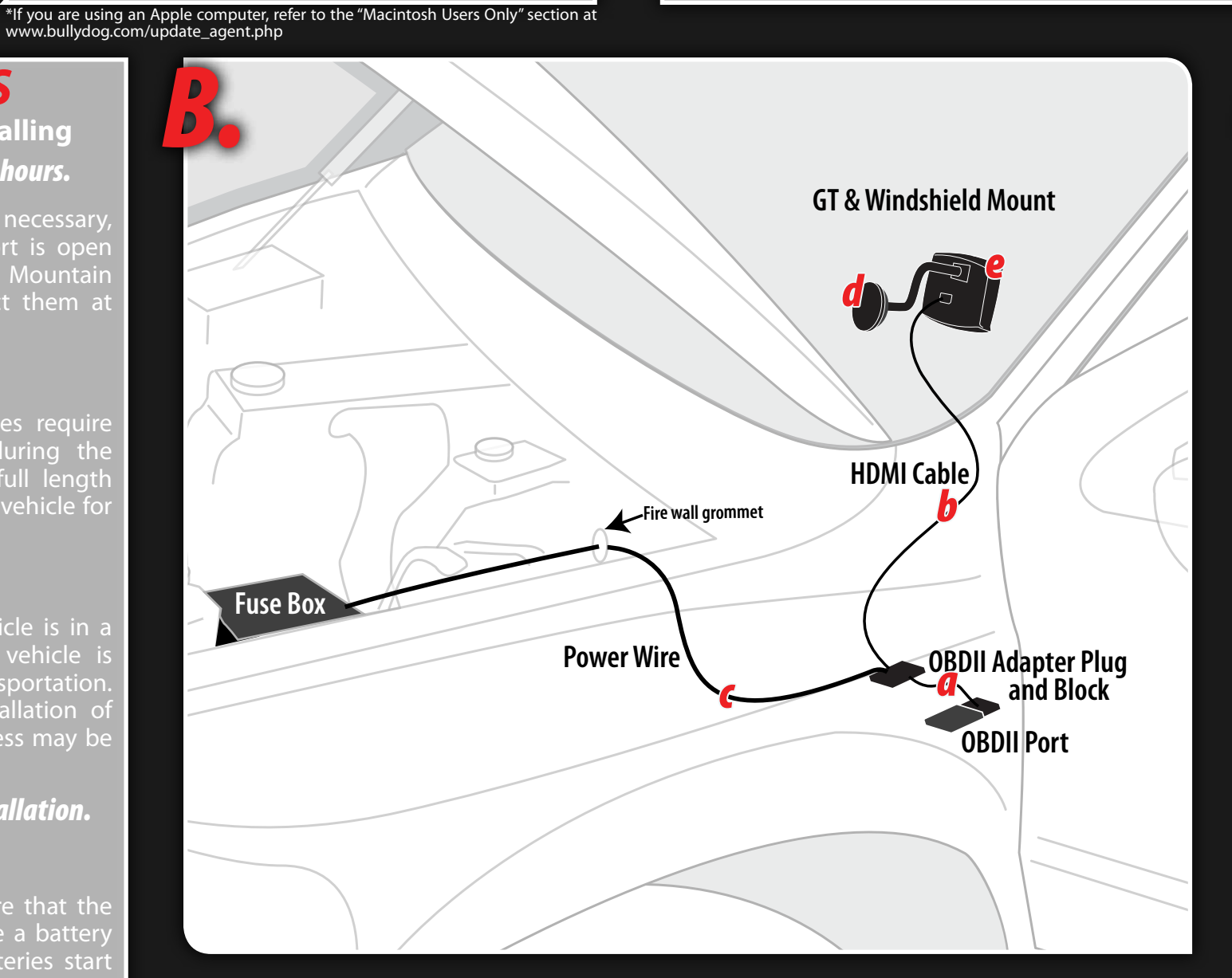

#### *C. DOWNLOADING ILLUSTRATIONS* **Things are always easier with pictures.**

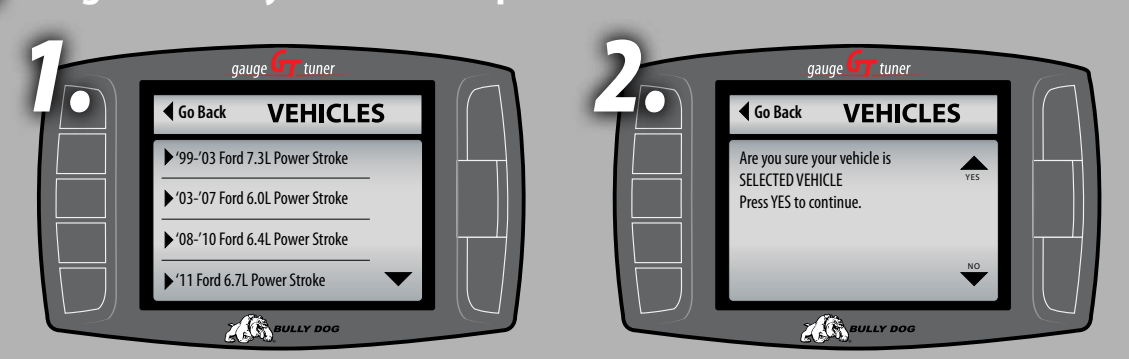

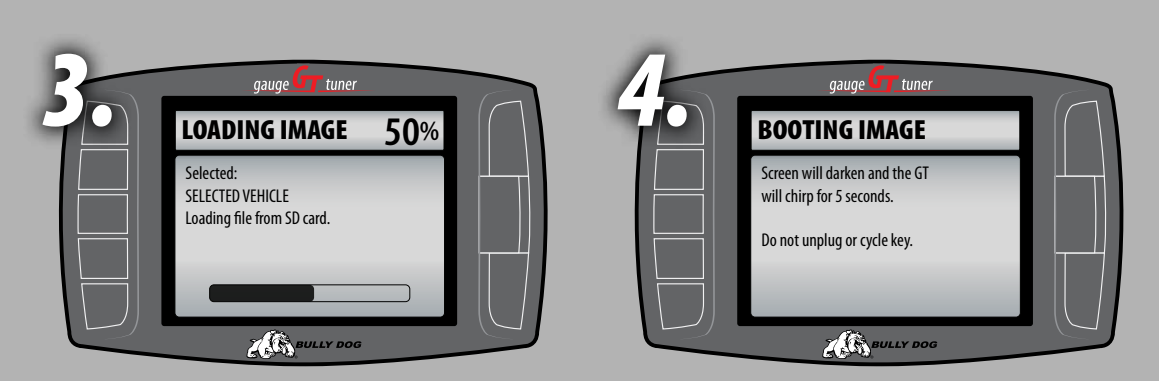

Find full instructions online at http://www.bullydog.com/product.php?ID=2

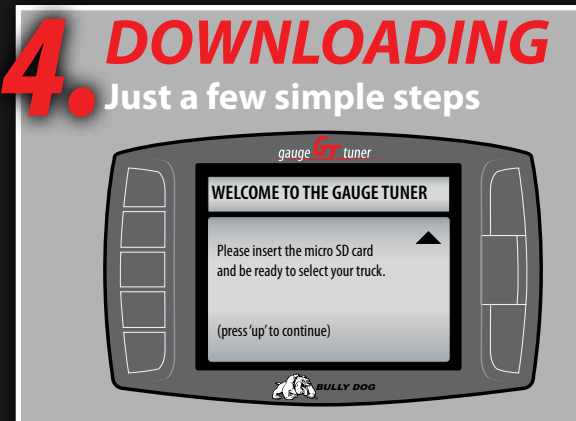

nstalling the download isn't difficult, it's simply a matter of selecting the correct vehicle, and then following a series of on screen prompts to make it through the download process. Illustration (C) below depicts a simplified version of the download process, so be aware that more in-depth information is available online or by contacting Bully Dog Technical Support at 940-783-9915.

#### *Select the correct vehicle.*

Whether you select the vehicle during the initial download or you go into the change vehicle menu later, it is very important to select the correct vehicle. Failing to select the correct vehicle can affect the accuracy of the gauges and the completion of any downloads.

#### *Initiate the download process.*

To begin the download, enter the Menu and select "Install Download". If you are changing the vehicle your GT is installed on, scroll up and select "Change Vehicle".

#### *Follow the on screen prompts.*

Once you start the download process just follow the on screen prompts. If you need assistance, you can contact Bully Dog Technical Support at 940-783-9915.

#### *Choose your features.*

Every vehicle has an assortment of vehicle specific features that can be set during the download and installation process. Most vehicles will be able to adjust the tire size or speed limiter. A product information sheet that can be used to determine exactly what our vehicle does is available on Bully Dog's vebsite at www.bullydog.com.

#### *Completely finish the download.*

The GT will walk you through the download process. It is not complete until the GT indicates that it is complete.